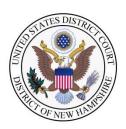

## CM/ECF - RSS FEED

CM/ECF provides users with the option to subscribe to an RSS feed that includes the last 100 entries docketed in CM/ECF. The feed cannot be configured by a user to show only certain docketing activity for a case and will show the last 100 entries docketed in the ECF system. You will be prompted for your FACER account login and password when you click on a case link. You can avoid being prompted for these logins every time you click a case number or document link by staying logged in to your PACER account with the default browser used for your RSS reader. You will not incur a fee for viewing data provided by the RSS feed. However, if you click a hyperlink within the feed, you will incur the standard PACER fees for any information accessed.

Users can sign up for the feed by clicking the Court Information link on the CM/ECF main page.

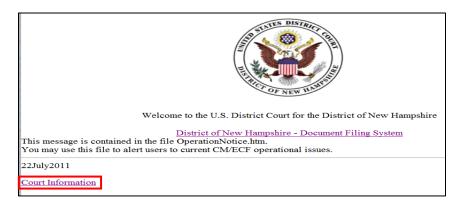

On the Court Information page, click the link for the RSS Feed entitled "Last 100 entries – Internet" and follow the steps outlined by your internet browser for setting up the feed

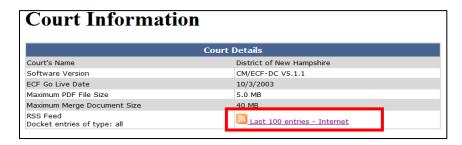

**Please Note:** This feature is provided as a courtesy to the public and bar and is not supported by the court. Once the RSS feed link is selected, instructions for viewing the information will depend on the individual internet browser you are using. Attached are links regarding web browser add-ons and RSS information.